## Návod na simulačný program "mViskozita".

Simulačný program "mViskozita"môže slúžiť na meranie koeficientu dynamickej viskozity kvapaliny. Dôležité časti programu sú očíslované (viď Obr. 1). Postup merania je nasledovný.

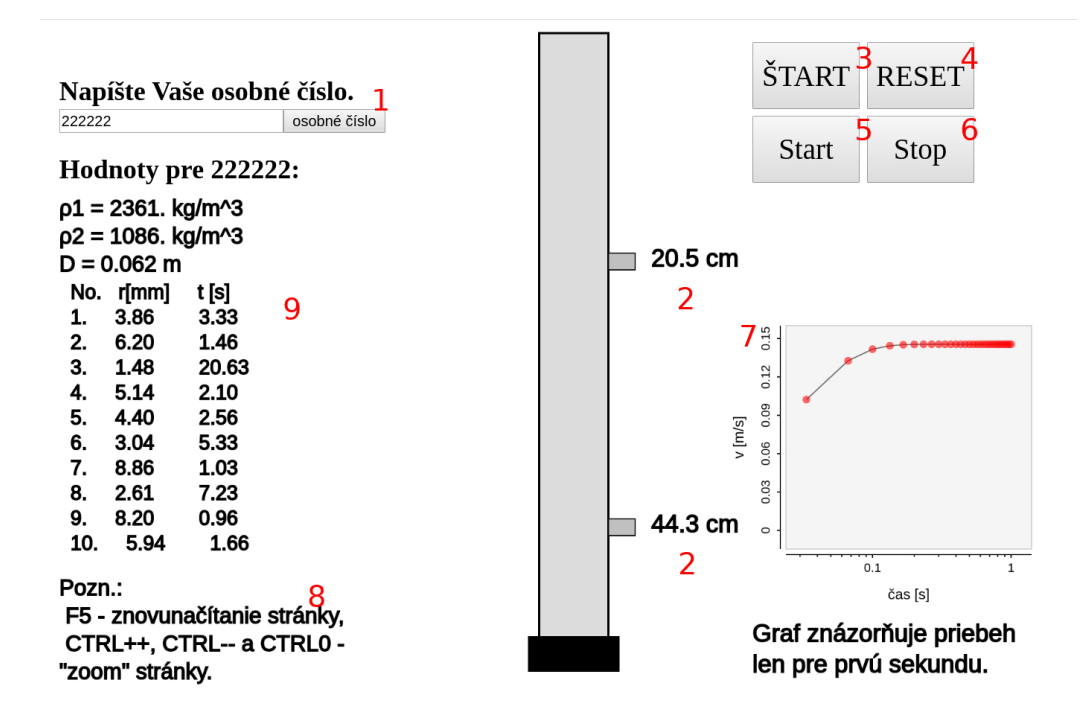

Obr. 1: Snímka obrazovky programu "mViskozita". Časti programu (1) až (9) zmienené v texte korešpondujú s číslami na obrázku.

- Najskôr je potrebné vyplniť Vaše osobné číslo a potvrdiť kliknutím na tlačidlo (1) nazvané osobné číslo (pod ním ste vedení na http://vzdelavanie.uniza.sk). Vygenerované fyzikálne hodnoty pre dané osobné číslo sa zobrazia nižšie.
- Obdĺžniky (2) reprezentujú prstence (zarážky), sú nastaviteľné.
- Vpravo hore sa nachádzajú tlačidlá "ŠTART"  $(3)$ , "RESET"  $(4)$ , "start"  $(5)$  a "stop"  $(6)$ . Kliknutím na "ŠTART" sa spustí simulácia.
- Meranie času sa vykonáva tlačidlami "start" a "stop". "start" tlačidlo $\alpha$ nášte starbu tlačidlo start" razlog vykonáva času uz končine sa starbu se s spúšťa stopky, tlačidlo "stop" zachytáva čas uplynutý od začiatku me-<br>maria (ad atlaženia tlažidla atsat") rania (od stlačenia tlačidla "start").
- V pravom dolnom rohu sa znázorňuje časový priebeh rýchlosti pre prvú sekundu merania (7).
- Tlačidlo "RESET" slúži na vymazanie nameraných hodnôt. Namerané<br>hodnôt sa zaharány za zaharány (0) hodnoty sa zobrazujú v tabuľke (9).

Ku referátu je potrebné priložiť celú snímku obrazovky (viď Obr. 1) obsahujúcu osobné číslo, vygenerované hodnoty a výsledky. Poznámka: tlačidlo "1 o "staží na žnovanáchalné stránky. Zväcsovalné, žniensovalné a návrat na<br>pôvodnú veľkosť stránky sa vykonáva stlačením CTRL++, CTRL– a CTRL0 F5" slúži na znovunačítanie stránky. Zväčšovanie, zmenšovanie a návrat na (8).